## **OPERATION INSTRUCTIONS** Tech 258 2020

This console is equipped with a PC and an iMac computer, each connected to digital video projectors and Smart Boards. A Document Camera, and laptop connections are also available.

The Crestron **Touch Panel** is utilized for control. If the panel has gone to sleep, touch it to resume. Press **Power On Room** to get started.

Once the projectors have warmed up each Computer will be displayed automatically.

**The Doc Camera and Laptop** inputs may also be selected in the left column.

**Laptop display cables** are available in the cubby behind the iMac.

**Audio Volume** can be adjusted with the control buttons on the right.

**Projector Mute** can be used to temporarily hide your presentation.

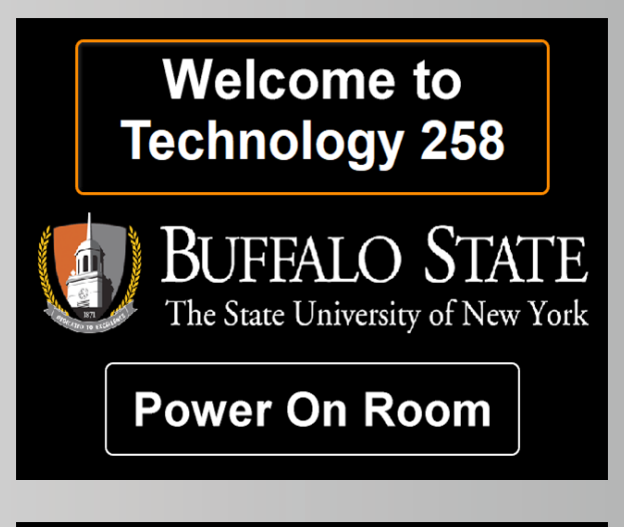

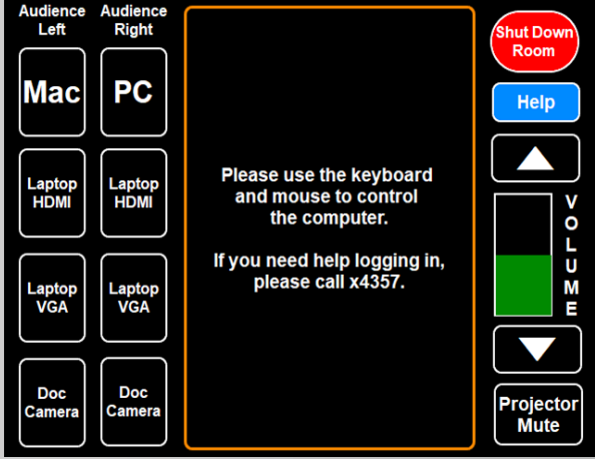

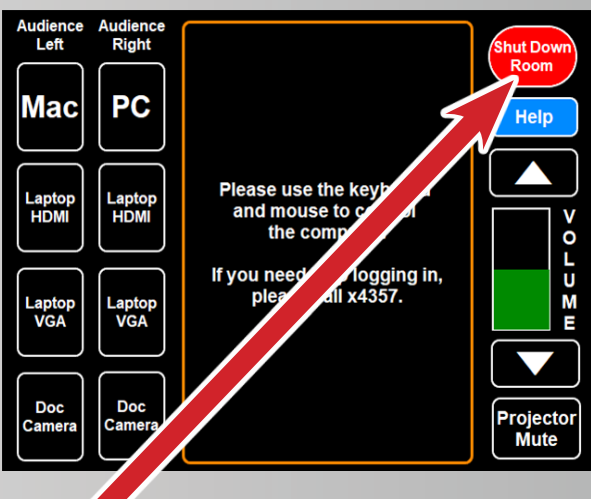

## **When finished with your presentation Please Press Shut Down Room**

**Need help? Call Classroom Support at 878-6670**